## **Foundation for Minimal Solaris 10 Systems**

by: Glenn M. Brunette, Jr., 10/19/2004

http://www.securitydocs.com/library/2644

The topic for this article is the Solaris 10 Reduced Networking Software Group (also commonly known as the Solaris 10 Reduced Networking Meta Cluster). This software group is new and joins the five existing software groups available in Solaris today: Core, End User, Developer, Entire and Entire + OEM software groups. The Reduced Networking Software Group is positioned as a subset of Core and represents the smallest amount of Solaris that can or should be installed and have a working and supported system. (Note that for support reasons, it is not advised to remove packages installed by the Reduced Networking Software Group.)

To install the Reduced Networking Software Group, simply select it from the list when doing a graphical installation. If you are using JumpStart, then you should use the *cluster* keyword with the new value *SUNWCrnet*. The following is a sample JumpStart profile that uses the Reduced Networking Software Group. This profile was also used to build the system used as an example in this article.

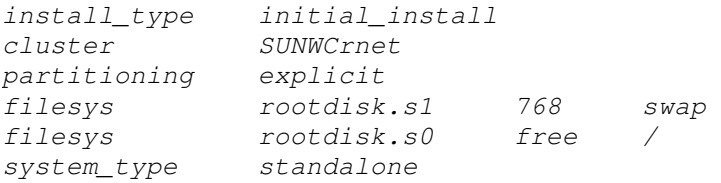

During the installation process, you will see messages similar to the following:

```
Processing profile
       - Selecting cluster (SUNWCrnet)
       - Selecting all disks
       - Configuring boot device
       - Using disk (c0t0d0) for "rootdisk"
       - Configuring swap (c0t0d0s1)
       - Configuring / (c0t0d0s0)
```
One thing that may draw your attention is the following install-time message:

```
Verifying space allocation
       - Total software size: 152.67 Mbytes
```
Yes, it's true - the size of this installation is just a little over 150-Mbytes. Note that this size is based on the build of Solaris 10 that I was using and will certainly change before Solaris 10 is finalized, but I did want to mention it as an example of how small a Solaris installation can be. By leveraging the Reduced Networking Software Group, you are providing yourself with a solid foundation on which to deploy a minimized platform. So, let's see what we have...

*# df -k Filesystem kbytes used avail capacity Mounted on /dev/dsk/c0t0d0s0 7929156 164697 7685168 3% /*

http://www.securitydocs.com/link.php?action=detail&id=2644&headerfooter=no 2/4/2005

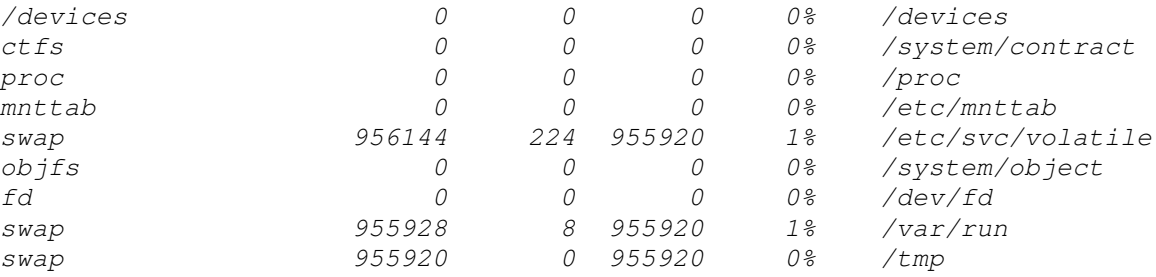

By the time all is said and done, the installed system is up to 161M. At present, this accounted for about 81 packages. This default configuration includes 28 set-uid programs and 11 set-gid programs. This is all much less than what is typically installed on most systems today. (As noted above, this will certainly change before Solaris 10 is finalized, so don't hold me to those exact numbers.)

What is actually running on this system by default on this system? To answer this question, we look at the output of ps *-aef*:

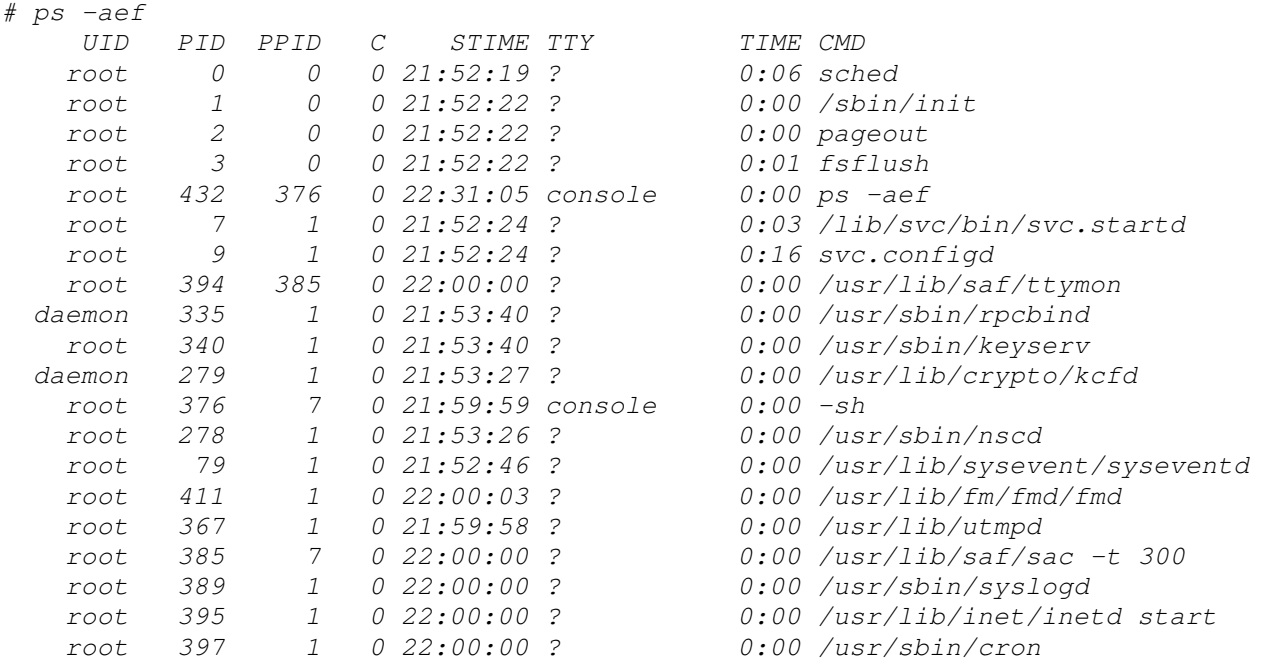

As you can see, really only the bare minimum. This is also confirmed by our look at those network ports that are in use as reported by *netstat -an*:

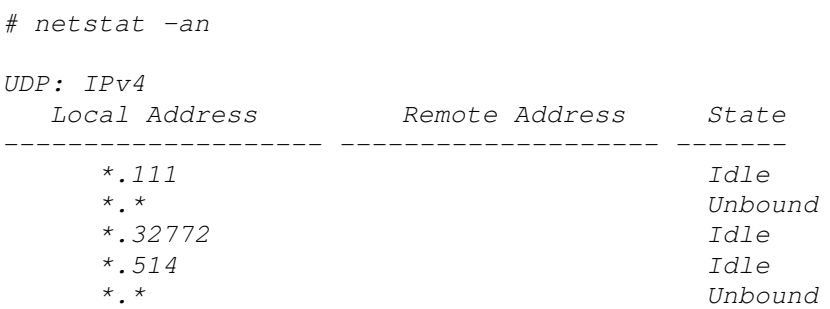

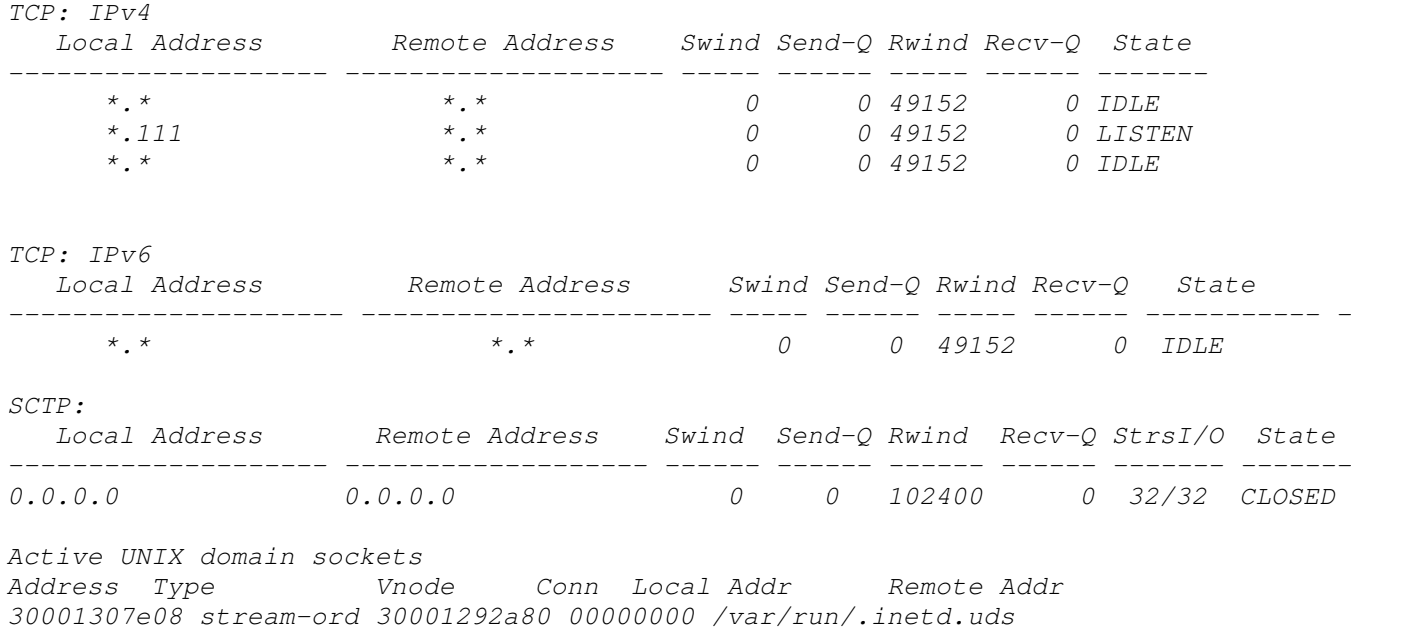

As you can see, only a handful of ports are actually open by default on a system installed using the Reduced Networking Software Group. The ports open in the above example belonged to the *rpcbind* process (ports TCP/111, UDP/111, and UDP/32772) and the *syslogd* process (UDP/514). If you did not want these services running, you can disable them with the following commands:

*# svcadm disable network/rpc/bind # svcadm disable system/system-log*

Alternatively, you could have also configured *rpcbind* to use TCP Wrappers by running the following commands:

```
# svccfg
svc:> select network/rpc/bind
svc:/network/rpc/bind> setprop config/enable_tcpwrappers = true
svc:/network/rpc/bind> quit
# svcadm restart network/rpc/bind:default
```
Certainly, you would then need to configure your TCP Wrappers hosts.allow(4) and hosts.deny(4) files accordingly. For syslogd, you could also have set the LOG\_FROM\_REMOTE parameter in the /etc/default/syslogd file to *NO*. This would have caused the *syslogd* process to not listen for incoming connections from remote hosts.

But I digress...

Now, since only 150-Mbytes of software was installed, it should come as no shock to you that there is a lot of other software that was not installed. This is why the Reduced Networking Software Group is a *foundation* for minimization. You will need to add any software packages (either manually or by defining them in your JumpStart installation profile) that you need for applications, services, management or support.

For example, let's look for some common programs and services to see what happens:

```
# echo $PATH
/usr/sbin:/usr/bin
# which telnet
no telnet in /usr/sbin /usr/bin
# which ftp
no ftp in /usr/sbin /usr/bin
# which rcp
no rcp in /usr/sbin /usr/bin
# which rsh
no rsh in /usr/sbin /usr/bin
# which ssh
no ssh in /usr/sbin /usr/bin
# which mount
/usr/sbin/mount
# mount -F nfs -o ro 10.1.1.100:/export/disk1 /mnt
mount: Operation not applicable to FSType nfs
# truss
truss: not found
# snoop
snoop: not found
```
As you can see, the Reduced Networking Software Group does not come with very much! It is precisely this reason however why it will help customers wishing to build minimal configurations. By providing a solid, core set of packages, customers are free to take an additive approach to building minimal systems by simply adding in those packages that they want or need. This approach is much improved from the typical method employed today that requires users to remove unnecessary software packages - as this approach was prone to error and often raised problems for the supportability of such configurations.

Since I believe that many people will want to have Secure Shell in their default configuration, I did want to provide the JumpStart installation profile entries that would help. If you would like Secure Shell (but do not care about tunnelling X11 connections), then you can use the following profile:

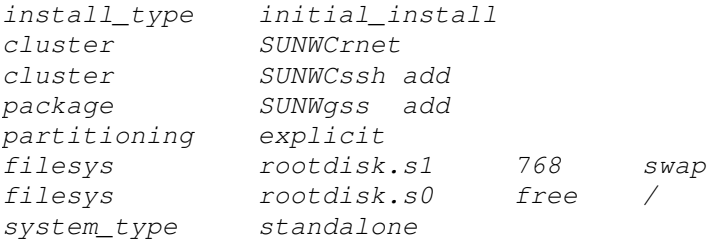

Well, that's all for now. Check back soon for another installment of lesser known and/or publicized security enhancements to the Solaris 10 OS. I still have a bunch lined up for you! Let me know what you think of this series of articles as well as ideas for future updates. Take care!